## <span id="page-0-0"></span>本文目录

- [惠普m1005驱动程序如何选择?](#page-0-0)
- [惠普1005MFP选哪个驱动?](#page-1-0)
- [惠普扫描驱动怎么安装?](#page-2-0)
- 惠普m1005怎么安装扫描驱动?
- 我用的是惠普LaserietM1005MFP的打印机如何安装驱动?
- 惠普m1005是什么接口?
- 打印机HPLaserJetM1005MFP驱动程序?

## **惠普m1005驱动程序如何选择?**

惠普m1005驱动程序选择AMDr7驱动

惠普1005MFP选AMDr7驱动,他在性能方面提升比较大,它使用的是全新一代的 处理器。不论在综合性能表现还是在续航方面都有一定提升,因为它的能耗。在新 一代的表现中测得了很低的量。所以他的实际使用效率会更加高。升起来也不用担 心电池没有电的情况。续航得到了很大提升

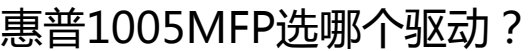

可以选择AMDr7驱动垍頭條萊

惠普1005MFP选AMDr7驱动的原因是因为他在性能方面提升比较大,它使用的是 全新一代的处理器。頭條萊垍

不论在各个性能表现还是在续航方面都有比较好的提升,因为它的能耗较低。垍頭 條萊

**惠普扫描驱动怎么安装?**

1、下载的HP M1005

驱动程序安装包,单击【我同意许可协议】,确定后单击【下一步】

- 2、单击【更改】选择软件安装位置,默认安装在C盘,确定后单击【下一步】
- 3、确认好打印机设备都连接好以后,单击【下一步】
- 4、程序搜索新设备后,会连接上打印机,就可以使用了

## **惠普m1005怎么安装扫描驱动?**

惠普m1005安装扫描驱动的方法如下垍頭條萊

1、下载的HP M1005

<span id="page-1-0"></span>"

驱动程序安装包,单击【我同意许可协议】,确定后单击【下一步】萊垍頭條

2、单击【更改】选择软件安装位置,默认安装在C盘,确定后单击【下一步】頭條 萊垍

3、确认好扫描仪设备都连接好以后,单击【下一步】萊垍頭條

4、程序搜索新设备后, 会连接上扫描仪, 就可以使用了萊垍頭條

**我用的是惠普LaserjetM1005MFP的打印机如何安装驱动?**

把原来的驱动删除我教你个办法1,把你下载的1005驱动解压到一个文件夹里面2 ,开始----设置----打印机和传真-----添加打印机-----下一步-----把自动检测并安 装即插即用打印机(A)对钩去掉----下一步------下一步------从磁盘安装------浏览------找到打印机驱动所在的盘符-----双击那个带齿轮的文件-----选择1005-- ---下一步------默认打印机选是----下一步------不打测试页------完成-3,打印机 和电脑连接打印机开机,4-开始----设置----打印机和传真-----1005的驱动图标这 是已经出现, 右键选属性-----端口----默认是LPT1-----往下拉-----看到USB端口 选择------确定5,右键我的电脑——管理——服务和应用程序——服务——找到P rint Spooler——重新启动6-驱动安装完成 條萊垍頭

## **惠普m1005是什么接口?**

惠普m1005一体机只有usb接口,因此当打印机和电脑使用usb线连接后安装好驱 动,驱动端口应该是:usb或是dot4.

以下是查看打印机当前驱动端口的方法:

开始---设置--打印机(打印机和传真),找到打印机图标,右击相应打印机选属性 -端口,有对勾的端口就是打印机驱动当前的端口。

**打印机HPLaserJetM1005MFP驱动程序?**

<span id="page-2-0"></span>HP laserjet M1005 MFP打印机驱动程序,可以直接在中关村下载; 下载链接如下: 驱动程序即添加到操作系统中的一小块代码,其中包含有关硬件设 备的信息。有了此信息,计算机就可以与设备进行通信。驱动程序是硬件厂商根据 操作系统编写的配置文件,可以说没有驱动程序,计算机中的硬件就无法工作。 萊垍頭條